<span id="page-0-3"></span>**sj —** Stata Journal installation instructions

[Description](#page-0-0) [Remarks and examples](#page-0-1) [Also see](#page-1-0)

# <span id="page-0-0"></span>**Description**

The Stata Journal (SJ) is a quarterly journal containing articles about statistics, data analysis, teaching methods, and effective use of Stata's language. The SJ publishes reviewed articles with shorter notes and comments, regular columns, tips, book reviews, and other material of interest to researchers applying statistics in a variety of disciplines. The SJ began publication in the fourth quarter of 2001 with SJ Volume 1 Number 1. You can read all about the SJ at [https://www.stata-journal.com.](https://www.stata-journal.com)

The SJ is a printed and electronic journal with corresponding software. You must subscribe to the SJ; see <https://www.stata-journal.com/subscription/> to purchase a subscription or an individual article. Electronic copies of SJ articles that are older than three years are available at no charge from [https://www.stata-journal.com/archives.html.](https://www.stata-journal.com/archives.html)

<span id="page-0-1"></span>The software is available at no charge; see [below](#page-0-1) for installation instructions.

## **Remarks and examples** *n* **[stata.com](http://stata.com) stata.com**

Remarks are presented under the following headings:

[Installing the Stata Journal software](#page-0-2) [Obtaining from the Internet by pointing and clicking](#page-1-1) [Obtaining from the Internet via command mode](#page-1-2)

### <span id="page-0-2"></span>**Installing the Stata Journal software**

Each issue of the Stata Journal is labeled Volume *#*, Number *#*. Volume 1 refers to the first year of publication, Volume 2 to the second, and so on. Issues are numbered 1, 2, 3, and 4 within each year. The first issue of the Journal was published in the fourth quarter of 2001, and that issue is numbered Volume 1, Number 1. For installation purposes, we refer to this issue as  $s_1$ 1–1.

The articles, columns, notes, and comments that make up the Stata Journal are assigned a letterand-number code, called an insert tag, such as st0001, an0034, or ds0011. The letters represent a category: st is the statistics category, an is the announcements category, etc. The numbers are assigned sequentially, so st0001 is the first article in the statistics category.

Sometimes inserts are subsequently updated, either to fix bugs or to add new features. A number such as st0001<sub>1</sub> indicates that this article, column, note, or comment is an update to the original st0001 article. Updates are complete; that is, installing st0001<sub>-1</sub> provides all the features of the original article and more.

The Stata Journal software may be obtained by pointing and clicking or by using command mode.

The sections below detail how to install an insert. In all cases, pretend that you wish to install insert  $\text{st}0274$  from  $\text{s}$  j12-4.

### <span id="page-1-1"></span>**Obtaining from the Internet by pointing and clicking**

- 1. Select Help > SJ and community-contributed features.
- 2. Click on Stata Journal.
- 3. Click on sj12-4.
- 4. Click on st0274.
- 5. Click on (click here to install).

### <span id="page-1-2"></span>**Obtaining from the Internet via command mode**

Type the following:

- . net from https://www.stata-journal.com/software
- . net cd sj12-4
- . net describe st0274
- . net install st0274

The above could be shortened to

- . net from https://www.stata-journal.com/software/sj12-4
- . net describe st0274
- . net install st0274

Alternatively, you could type

. net sj 12-4 . net describe st0274 . net install st0274

<span id="page-1-0"></span>but going about it the long way is more entertaining, at least the first time.

## **Also see**

- [R] [search](https://www.stata.com/manuals/rsearch.pdf#rsearch) Search Stata documentation and other resources
- [R] [net](https://www.stata.com/manuals/rnet.pdf#rnet) Install and manage community-contributed additions from the Internet
- [R] [net search](https://www.stata.com/manuals/rnetsearch.pdf#rnetsearch) Search the Internet for installable packages
- [R] [update](https://www.stata.com/manuals/rupdate.pdf#rupdate) Check for official updates
- [U[\] 3.4 The Stata Journal](https://www.stata.com/manuals/u3.pdf#u3.4TheStataJournal)
- [U[\] 29 Using the Internet to keep up to date](https://www.stata.com/manuals/u29.pdf#u29UsingtheInternettokeepuptodate)
- [GSM[\] 19 Updating and extending Stata—Internet functionality](https://www.stata.com/manuals/gsm19.pdf#gsm19UpdatingandextendingStata---Internetfunctionality)
- [GSU[\] 19 Updating and extending Stata—Internet functionality](https://www.stata.com/manuals/gsu19.pdf#gsu19UpdatingandextendingStata---Internetfunctionality)
- [GSW[\] 19 Updating and extending Stata—Internet functionality](https://www.stata.com/manuals/gsw19.pdf#gsw19UpdatingandextendingStata---Internetfunctionality)

Stata, Stata Press, and Mata are registered trademarks of StataCorp LLC. Stata and Stata Press are registered trademarks with the World Intellectual Property Organization of the United Nations. StataNow and NetCourseNow are trademarks of StataCorp LLC. Other brand and product names are registered trademarks or trademarks of their respective companies. Copyright  $\overline{c}$  1985–2023 StataCorp LLC, College Station, TX, USA. All rights reserved.

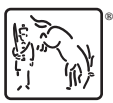

For suggested citations, see the FAQ on [citing Stata documentation](https://www.stata.com/support/faqs/resources/citing-software-documentation-faqs/).